## **PoP C++ Série 5 corrigé**

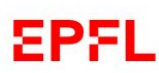

## **Exercice 4** (niveau 1) : **dessiner le nouveau Logo de l'EPFL =>**

Merci à Martin Simic d'avoir offert une première proposition de solution pour cet exercice. Je n'ai fait que changer le nom de la classe et du module. Voici le signal handler on\_draw :

```
bool Logo::on_draw(const Cairo::RefPtr<Cairo::Context>& cr)
{ 
   cr->set_line_width(50.0);
   // E
   cr->set_source_rgb(0.92, 0.0, 0.0);
  cr->move to(50, 50);cr->line to(50, 150);
   cr->stroke();
  cr->move to(50, 200);
   cr->line_to(50, 300);
   cr->stroke();
   cr->move_to(50, 275);
   cr->line_to(190, 275);
   cr->stroke();
   cr->move_to(73, 175);//E milieu
   cr->line_to(190, 175);
   cr->stroke();
   cr->move_to(75, 75);
   cr->line_to(190, 75);
   cr->stroke();
   //P
   cr->move_to(250, 50);
   cr->line_to(250, 300);
   cr->stroke();
   cr->move_to(275, 75);
   cr->line_to(325, 75);
   cr->stroke();
   cr->move_to(275, 175);
   cr->line_to(325, 175);
   cr->stroke();
   cr->arc(325, 125, 50, -M_PI/2, M_PI/2);
   cr->stroke();
   //F
   cr->move_to(450, 50);
   cr->line_to(450, 150);
   cr->stroke();
   cr->move_to(450, 200);
   cr->line_to(450, 300);
   cr->stroke();
  cr->move_to(450, 75);//F haut
   cr->line_to(590, 75);
   cr->stroke();
   cr->move_to(473, 175);//F milieu
   cr->line_to(575, 175);
   cr->stroke();
//L
   cr->move_to(650, 50);
   cr->line_to(650, 300);
   cr->stroke();
   cr->move_to(650, 275);
   cr->line_to(790, 275);
   cr->stroke();
   return true;
}
```
On remarquera les points suivants :

- 1. L'arrondi de la lettre P est produit avec un seul appel de la méthode arc ()
- 2. Ce dessin est exprimé dans l'espace GTKmm avec des coordonnées absolues indépendantes de la taille de la fenêtre (exprimée par **width** et **height)**. Dans l'exercice 3 (niveau 0) le dessin s'adapte à la taille de la fenêtre car toutes les coordonnées des points sont soit l'origine soit fonction de **width** et **height** *dont la valeur est remise à jour avant de refaire le dessin.* Dans le cas présent le choix de coordonnées absolues fait que le dessin n'est pas modifié quand on change la taille de la fenêtre. C'est une bonne chose pour un logo pour lequel les proportions sont importantes. D'un autre coté si la taille de la fenêtre devient trop petite on ne le voit plus en entier.
- 3. Pour préserver les proportions quand on change la taille de la fenêtre il faudrait exprimer le dessin du logo dans un espace normalisé spécifique au logo puis mettre en place une transformation de coordonnées du type de celle vue en cours qui s'assure que :
	- a. Le cadrage [xmin,xmax]x[ymin,ymax] est dans les même proportions que la fenêtre.
	- b. Le cadrage ajusté permette de voir l'ensemble du logo dans la fenêtre

Le dessin peut encore être amélioré car il a été produit avec une seule épaisseur de trait alors que la barre verticale du E et du F ont une épaisseur légèrement différente selon l'illustration suivante fournie sur le [site officiel de l'EPFL.](https://www.epfl.ch/campus/services/communication/wp-content/uploads/2019/03/EPFL-brand-guidelines.pdf)

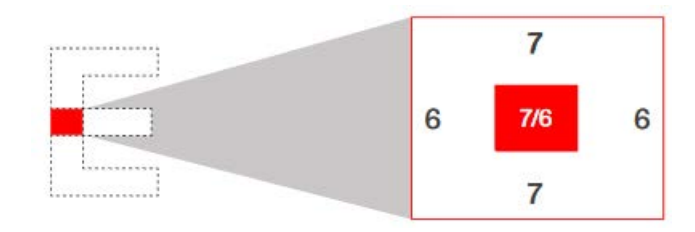